# **Rechnungsstellung Wie kann ich die Rechnungsnummer ändern? Einleitung**

Rechnungsnummern im Planmanager sind mit dem Journal verknüpft. Sie können mehrere Journale haben.

### **Anpassen**

Eine Liste all Ihrer Journale finden Sie unter Rechnungsst. - Journale.

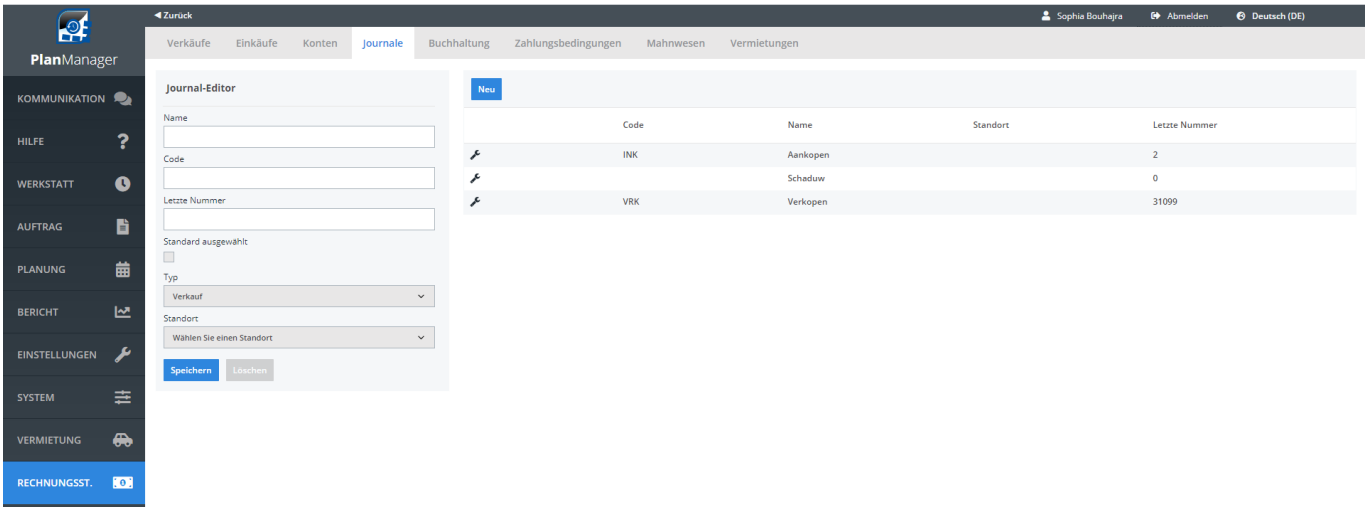

Klicken Sie auf eine Zeile, um ein Journal zu bearbeiten. Das Feld Letzte Nummer enthält die letzte Rechnungsnummer, die verteilt wurde. Das heißt, wenn die letzte Nummer 1003 ist, wird die nächste Rechnung mit 1004 nummeriert.

## **Rechnungsstellung**

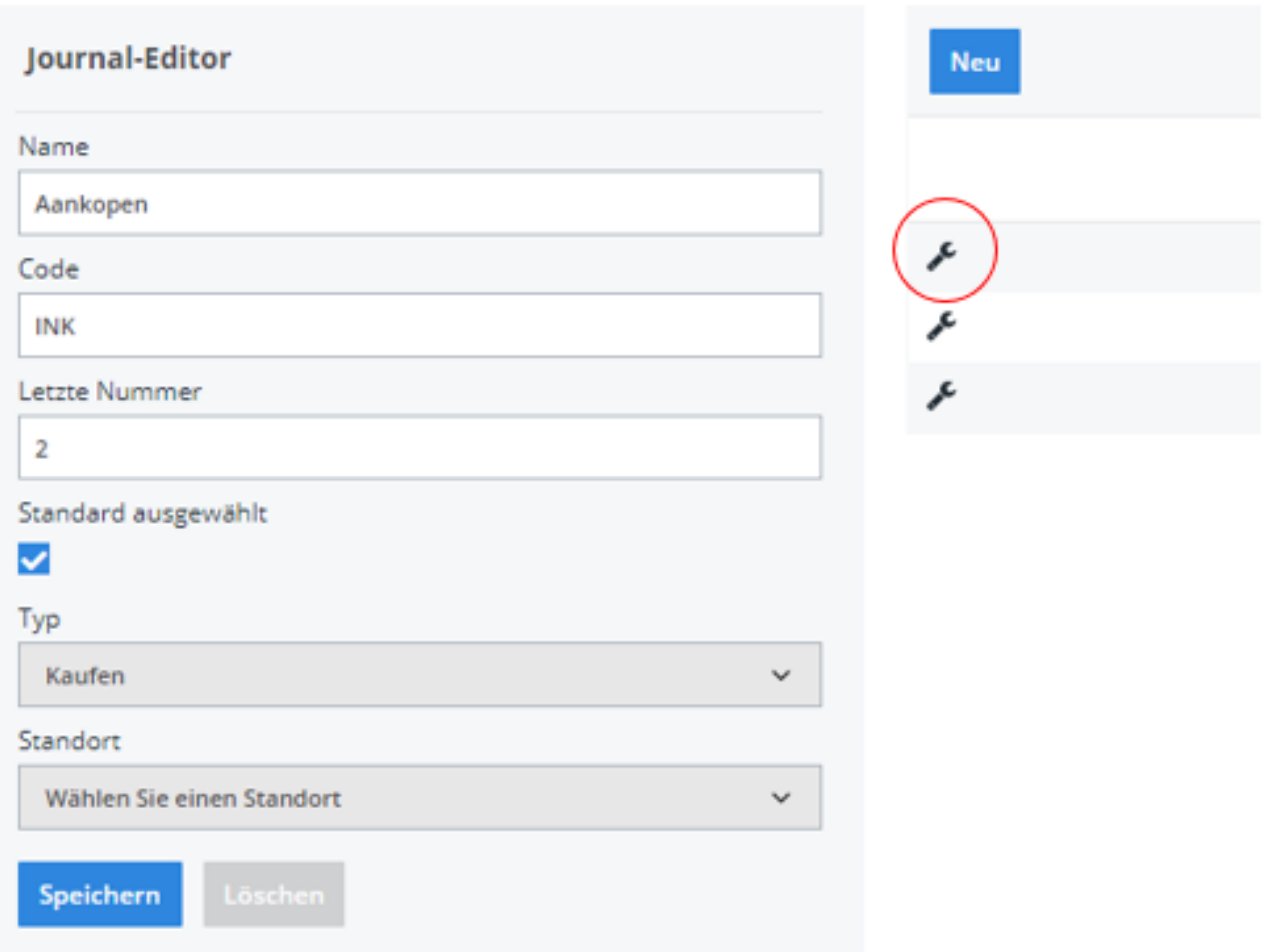

### **Am 1. Januar ändere ich meine Zahlen für das neue Jahr**

Ihre derzeitige Nummernfolge lautet 201700605. Sie möchten jedoch, dass die erste Rechnung des Jahres 2017 mit 201700001 beginnt. Sie können Ihrs bestehend Journal einfach ändern, indem Sie 201800000 eingeben, um Ihre nächste Rechnung mit 201800001 zu nummerieren.

### **Am 1. Januar ändere ich meine Nummern wieder auf 1.**

Eine Rechnungsnummer muss per Definition eindeutig sein. Haben Sie z.B. die Rechnungsnummern 1 bis 605 im Jahr 2017 verwendet, können Sie diese Nummern im Jahr 2018 nicht mehr verwenden.

Dann müssen Sie Ihre Zeitschrift im Jahr 2017 umbenennen und durch Klicken auf die Schaltfläche Neu eine neue Zeitschrift erstellen. Auf diese Weise können Sie die gleichen Rechnungsnummern wieder verwenden.

Eindeutige ID: #2239 Verfasser: Jean-Marie Letzte Änderung: 2021-05-10 11:38